# **Как найти фильм на Ютубе в смартфоне?**

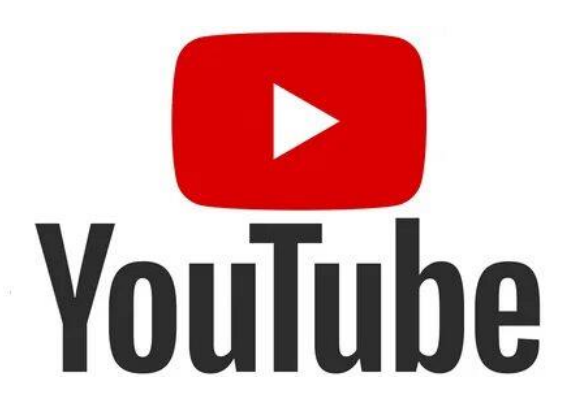

#### Оглавление

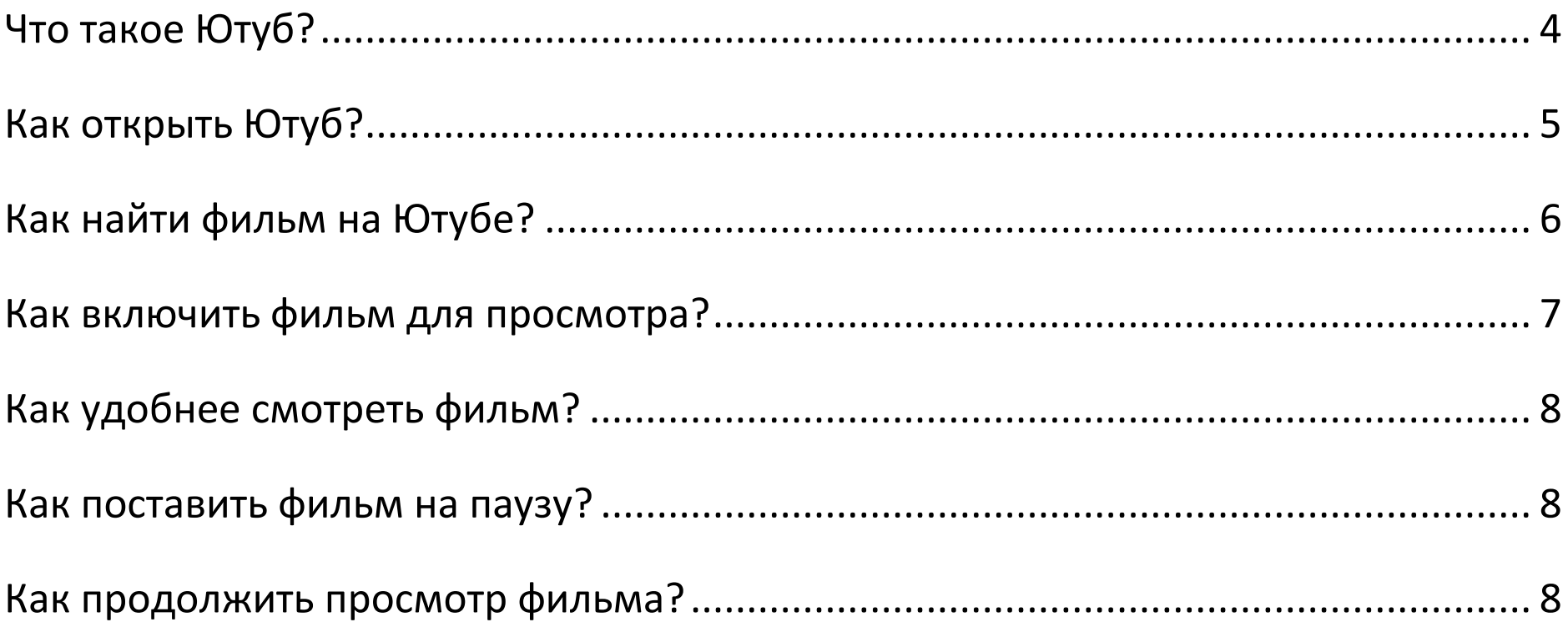

## <span id="page-2-0"></span>**Что такое Ютуб?**

Ютуб – это приложение в смартфоне.

По-английски Ютуб пишется так: YouTube.

Значок Ютуб выглядит,

как белый треугольник на красном фоне.

В приложении Ютуб можно смотреть:

- фильмы
- мультики
- музыкальные клипы.

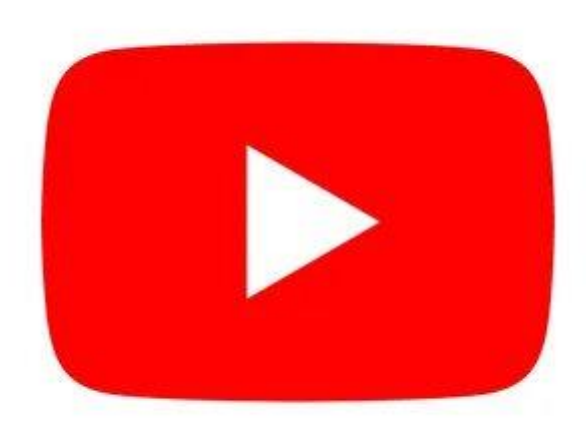

## <span id="page-3-0"></span>**Как открыть Ютуб?**

Найдите в смартфоне значок Ютуб

и нажмите на него.

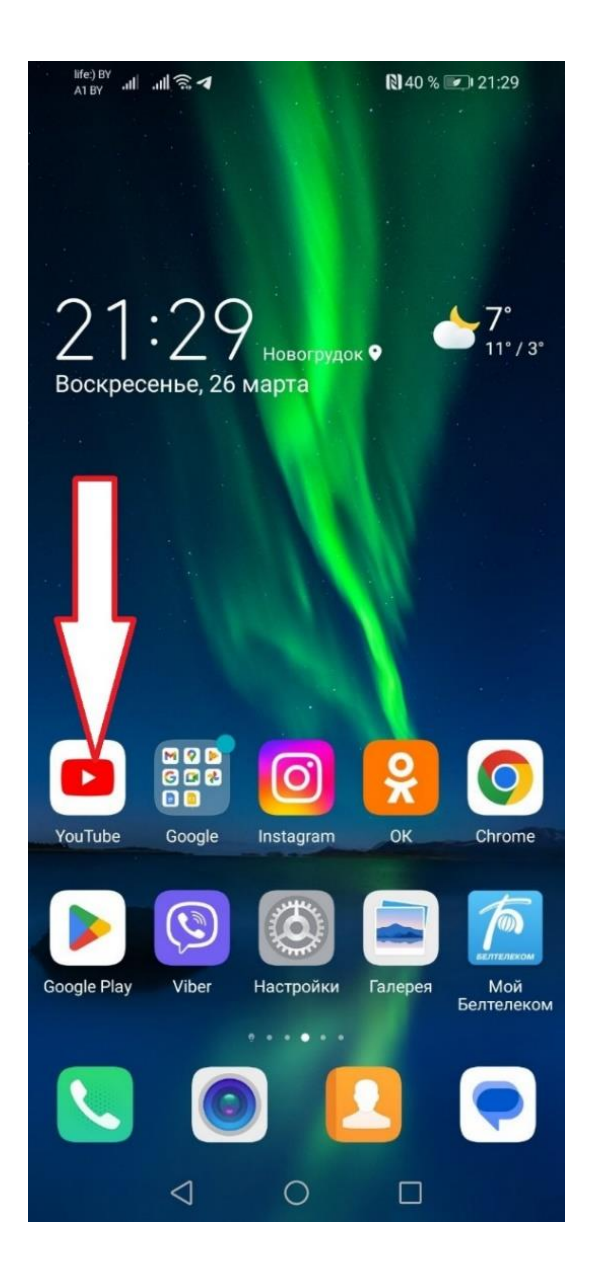

### <span id="page-4-0"></span>**Как найти фильм на Ютубе?**

Сверху экрана находится значок поиска.

Нажмите на значок поиска.  $Q$ 

Откроется строка поиска.

В строку поиска введите название фильма,

который хотите посмотреть.

Например, Вы хотите посмотреть

фильм «Чебурашка».

В строке поиска напишите:

«чебурашка фильм».

Затем нажмите на значок поиска.  $Q$ 

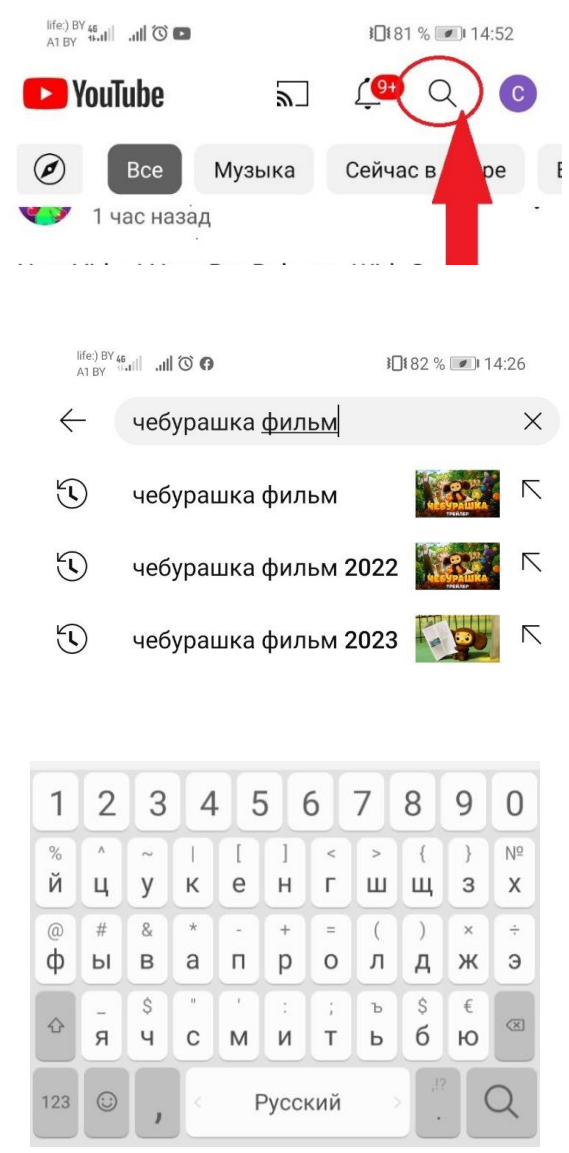

#### <span id="page-5-0"></span>**Как включить фильм для просмотра?**

Откроется список.

В списке будут:

- мультфильм Чебурашка
- фильм Чебурашка
- трейлер Чебурашка.

Трейлер – это кусочек фильма. Выберите фильм «Чебурашка» и нажмите на него.

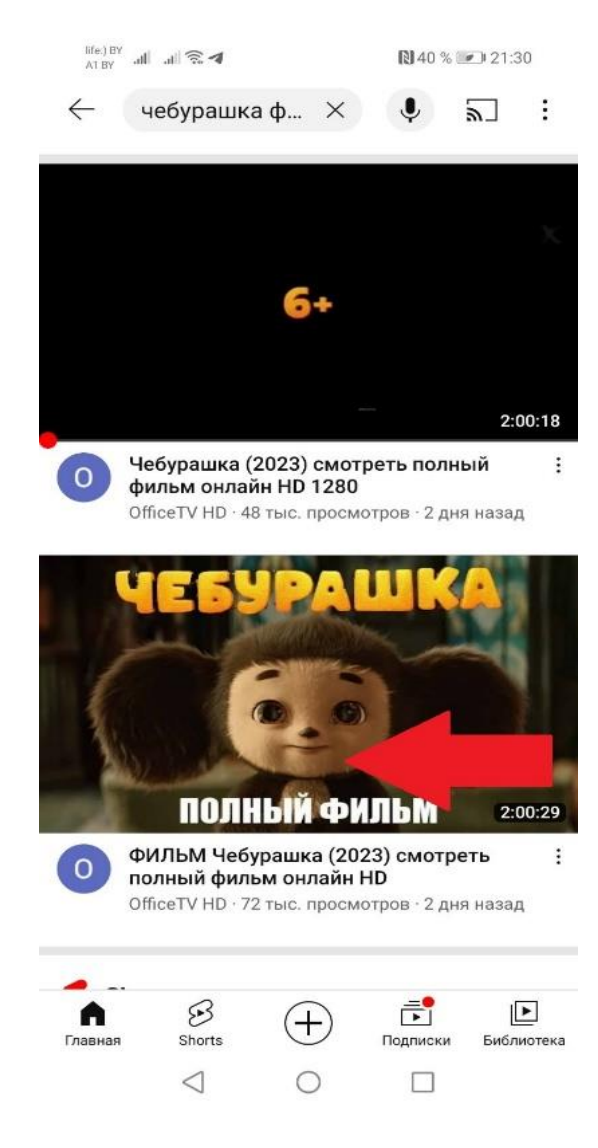

## <span id="page-6-0"></span>**Как удобнее смотреть фильм?**

Для удобного просмотра

переверните телефон горизонтально.

#### <span id="page-6-1"></span>**Как поставить фильм на паузу?**

Если вы хотите

остановить просмотр фильма,

просто нажмите на центр экрана.

#### <span id="page-6-2"></span>**Как продолжить просмотр фильма?**

Для продолжения просмотра снова нажмите на центр экрана.

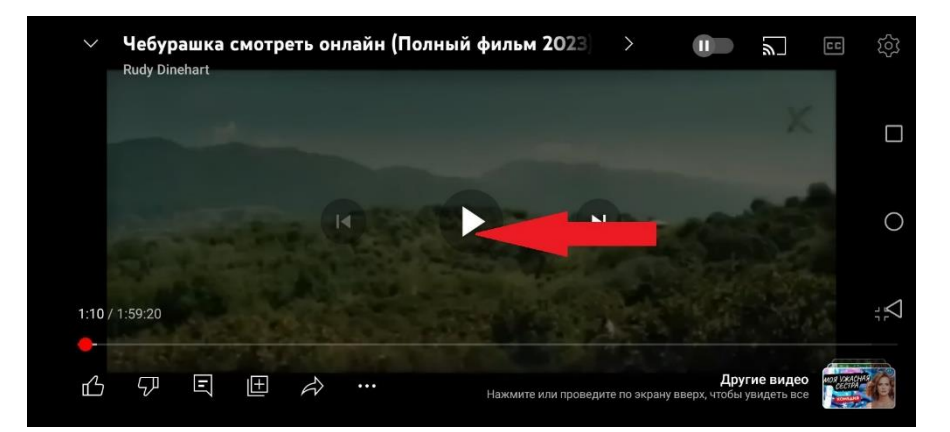

Брошюра переведена на ясный язык специалистом территориального центра Новогрудского района Татьяной Ермак при участии экспертов-оценщиков: Александра Хломко Юлии Юшкевич

Елены Поливко.

#### Для заметок